# Wie OSPF eine Standardroute in eine nicht so Stubby Area injiziert  $\overline{\phantom{a}}$

## Inhalt

[Einführung](#page-0-0) [Voraussetzungen](#page-0-1) [Anforderungen](#page-0-2) [Verwendete Komponenten](#page-0-3) [Konventionen](#page-0-4) [Konfigurieren](#page-0-5) [Netzwerkdiagramm](#page-1-0) [Konfigurationen](#page-1-1) [Überprüfen](#page-2-0) [Untersuchen der OSPF-Datenbank in einer nicht so großen Stubby-Area](#page-2-1) [Fehlerbehebung](#page-3-0) [Zugehörige Informationen](#page-3-1)

# <span id="page-0-0"></span>**Einführung**

Dieses Dokument zeigt, wie OSPF (Open Shortest Path First) eine Standardroute in einen nicht so stubby Area (NSSA) einfügt. Der Area Border Router (ABR) für das NSSA gibt standardmäßig keine Standardroute in das NSSA aus. Sie müssen den Befehl [area <x> nssa default-information](//www.cisco.com/en/US/docs/ios/12_1/iproute/command/reference/1rdospf.html#wp1017551) [originate](//www.cisco.com/en/US/docs/ios/12_1/iproute/command/reference/1rdospf.html#wp1017551) verwenden.

# <span id="page-0-1"></span>Voraussetzungen

### <span id="page-0-2"></span>Anforderungen

Für dieses Dokument bestehen keine speziellen Anforderungen.

### <span id="page-0-3"></span>Verwendete Komponenten

Dieses Dokument ist nicht auf bestimmte Software- und Hardwareversionen beschränkt.

### <span id="page-0-4"></span>Konventionen

Weitere Informationen zu Dokumentkonventionen finden Sie in den [Cisco Technical Tips](//www.cisco.com/en/US/tech/tk801/tk36/technologies_tech_note09186a0080121ac5.shtml) [Conventions.](//www.cisco.com/en/US/tech/tk801/tk36/technologies_tech_note09186a0080121ac5.shtml)

# <span id="page-0-5"></span>Konfigurieren

In diesem Abschnitt erhalten Sie Informationen zum Konfigurieren der in diesem Dokument beschriebenen Funktionen.

Hinweis: Um weitere Informationen zu den in diesem Dokument verwendeten Befehlen zu erhalten, verwenden Sie das [Command Lookup Tool](//tools.cisco.com/Support/CLILookup/cltSearchAction.do) [\(nur registrierte](//tools.cisco.com/RPF/register/register.do) Kunden).

#### <span id="page-1-0"></span>Netzwerkdiagramm

In diesem Dokument wird die in diesem Diagramm dargestellte Netzwerkeinrichtung verwendet.

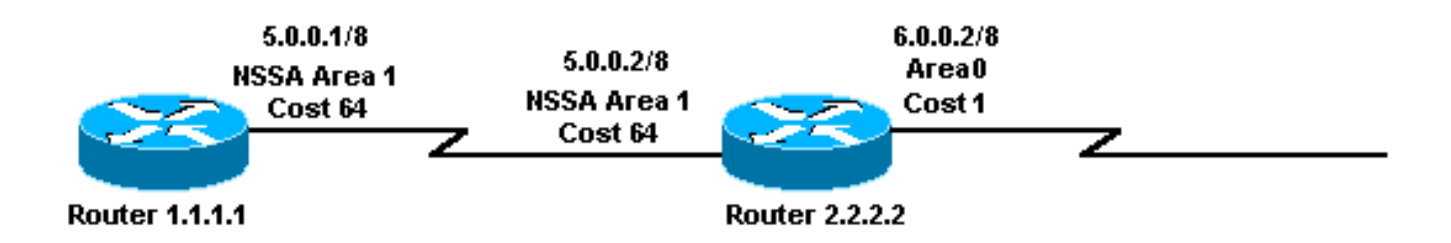

#### <span id="page-1-1"></span>**Konfigurationen**

In diesem Dokument werden die hier gezeigten Konfigurationen verwendet.

- Router 1.1.1.1
- Router 2.2.2.2

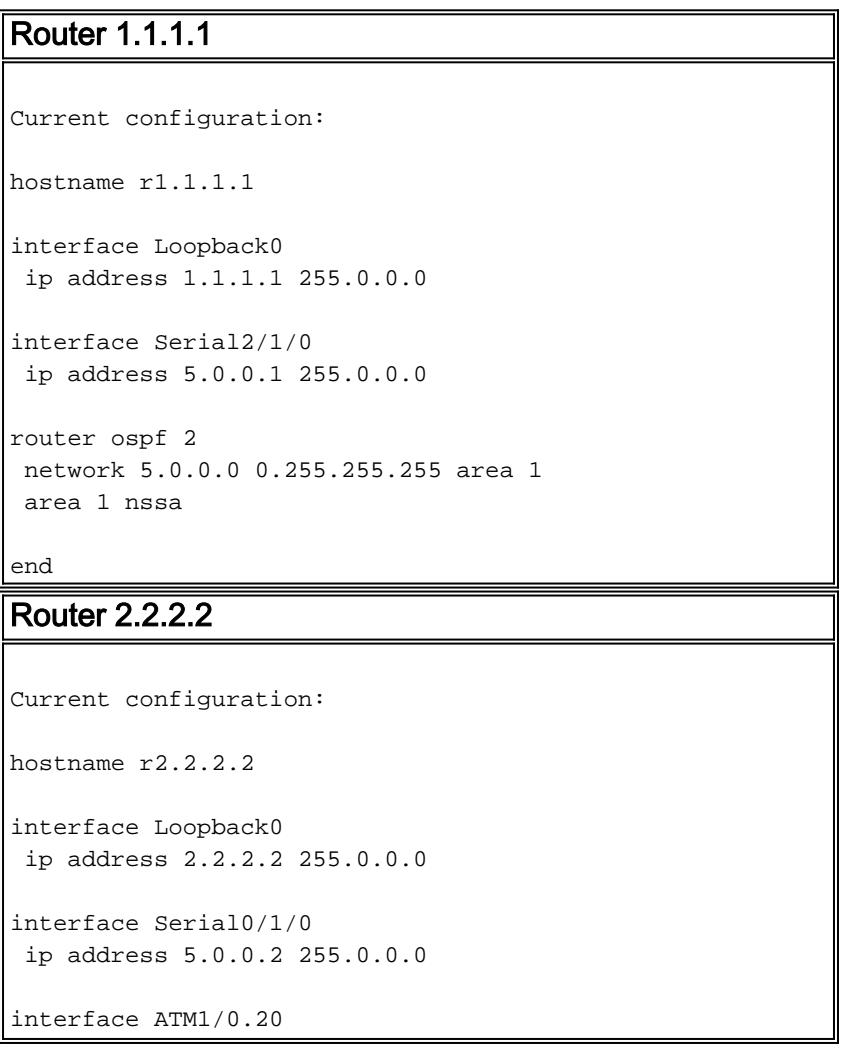

```
 ip address 6.0.0.2 255.0.0.0
router ospf 2
 network 5.0.0.0 0.255.255.255 area 1
 network 6.0.0.0 0.255.255.255 area 0
 area 1 nssa default-information originate
```
# <span id="page-2-0"></span>**Überprüfen**

end

Dieser Abschnitt enthält Informationen, mit denen Sie überprüfen können, ob Ihre Konfiguration ordnungsgemäß funktioniert.

Bestimmte show-Befehle werden vom [Output Interpreter Tool](https://www.cisco.com/cgi-bin/Support/OutputInterpreter/home.pl) unterstützt (nur [registrierte](//tools.cisco.com/RPF/register/register.do) Kunden), mit dem Sie eine Analyse der show-Befehlsausgabe anzeigen können.

- <u>[show ip ospf database](//www.cisco.com/en/US/docs/ios/12_1/iproute/command/reference/1rdospf.html#wp1019107)</u>: Zeigt eine Liste der Link State Advertisements (LSAs) an und gibt diese in eine Link State Database ein. Diese Liste enthält nur die Informationen im LSA-**Header**
- <u>[show ip ospf database](//www.cisco.com/en/US/docs/ios/12_1/iproute/command/reference/1rdospf.html#wp1019107) *nssa-external*</u>: Zeigt nur Informationen über die externen NSSA-LSAs an.
- [show ip route](//www.cisco.com/en/US/docs/ios/12_1/iproute/command/reference/1rdindep.html#wp1022511): Zeigt den aktuellen Status der Routing-Tabelle an.

#### <span id="page-2-1"></span>Untersuchen der OSPF-Datenbank in einer nicht so großen Stubby-Area

Um zu sehen, wie die OSPF-Datenbank aussieht, verwenden Sie den Befehl [show ip ospf](//www.cisco.com/en/US/docs/ios/12_1/iproute/command/reference/1rdospf.html#wp1019107) [database](//www.cisco.com/en/US/docs/ios/12_1/iproute/command/reference/1rdospf.html#wp1019107).

#### r2.2.2.2#**show ip ospf database**

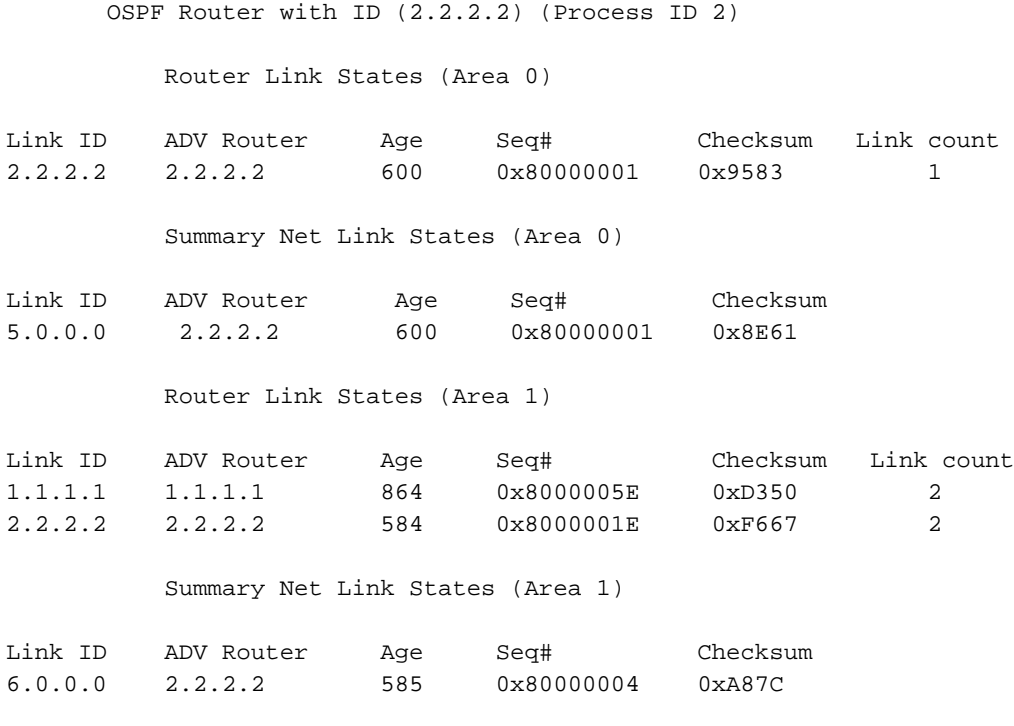

Type-7 AS External Link States (Area 1)

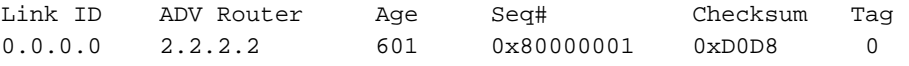

Der ABR für das NSSA generiert einen Typ 7 und ein LSA mit einer Verbindungs-ID von 0.0.0.0. Dies ist das Ergebnis des Befehls Area 1 nssa default-information-originate in seiner OSPF-Konfiguration.

#### r2.2.2.2#**show ip ospf database nssa-external 0.0.0.0**

```
 OSPF Router with ID (2.2.2.2) (Process ID 2)
               Type-7 AS External Link States (Area 1)
 LS age: 650
 Options: (No TOS-capability, No Type 7/5 translation, DC)
 LS Type: AS External Link
 Link State ID: 0.0.0.0 (External Network Number )
 Advertising Router: 2.2.2.2
 LS Seq Number: 80000001
 Checksum: 0xD0D8
 Length: 36
 Network Mask: /0
       Metric Type: 2 (Larger than any link state path)
       TOS: 0
       Metric: 1
       Forward Address: 0.0.0.0
       External Route Tag: 0
```
Der ABR generiert das LSA vom Typ 0.0.0.0, obwohl es keine Standardroute hat.

r2.2.2.2#**show ip route 0.0.0.0** % Network not in table r1.1.1.1#**show ip route ospf** O IA 6.0.0.0/8 [110/65] via 5.0.0.2, 00:00:18, Serial2/1/0 O\*N2 0.0.0.0/0 [110/1] via 5.0.0.2, 00:00:18, Serial2/1/0

### <span id="page-3-0"></span>**Fehlerbehebung**

Für diese Konfiguration sind derzeit keine spezifischen Informationen zur Fehlerbehebung verfügbar.

### <span id="page-3-1"></span>Zugehörige Informationen

- [OSPF-Datenbank Erläuterungsleitfaden](//www.cisco.com/en/US/tech/tk365/technologies_white_paper09186a0080094202.shtml?referring_site=bodynav)
- [OSPF-Support-Seite](//www.cisco.com/en/US/tech/tk365/tk480/tsd_technology_support_sub-protocol_home.html?referring_site=bodynav)
- [Support-Seite für IP-Routing](//www.cisco.com/en/US/tech/tk365/tsd_technology_support_protocol_home.html?referring_site=bodynav)
- [Technischer Support und Dokumentation Cisco Systems](//www.cisco.com/cisco/web/support/index.html?referring_site=bodynav)